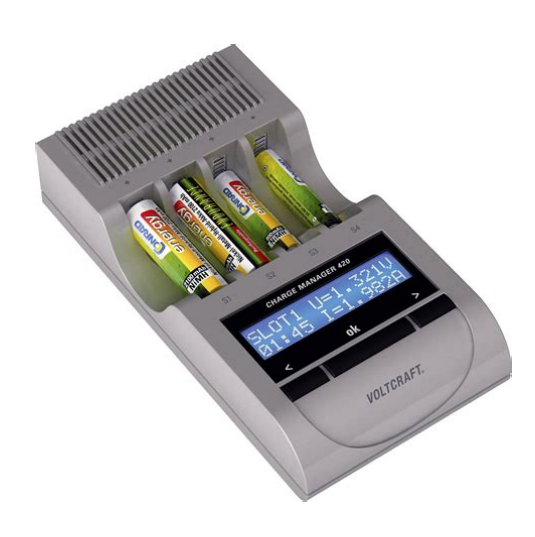

**File Name:** conrad charge manager 2000 manual.pdf **Size:** 4433 KB **Type:** PDF, ePub, eBook **Category:** Book **Uploaded:** 23 May 2019, 13:47 PM **Rating:** 4.6/5 from 806 votes.

#### **Status: AVAILABLE**

Last checked: 8 Minutes ago!

**In order to read or download conrad charge manager 2000 manual ebook, you need to create a FREE account.**

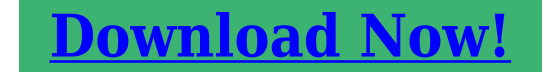

eBook includes PDF, ePub and Kindle version

**[✔ Register a free 1 month Trial Account.](http://srwt.ru/pdf/conrad charge manager 2000 manual) [✔ Download as many books as you like \(Personal use\)](http://srwt.ru/pdf/conrad charge manager 2000 manual) [✔ Cancel the membership at any time if not satisfied.](http://srwt.ru/pdf/conrad charge manager 2000 manual) [✔ Join Over 80000 Happy Readers](http://srwt.ru/pdf/conrad charge manager 2000 manual)**

### **Book Descriptions:**

We have made it easy for you to find a PDF Ebooks without any digging. And by having access to our ebooks online or by storing it on your computer, you have convenient answers with conrad charge manager 2000 manual . To get started finding conrad charge manager 2000 manual , you are right to find our website which has a comprehensive collection of manuals listed.

Our library is the biggest of these that have literally hundreds of thousands of different products represented.

 $\pmb{\times}$ 

# **Book Descriptions:**

# **conrad charge manager 2000 manual**

Printed in Germany. Toute reproduction, quel que soit le type, Reproduktionen jeder Art, z. B. Printed in Germany. Reprodukties van welke aard Printed in Germany. Toute reproduction, quel que soit le type, chlore. It includes important information for ope ration and handling. Please pay attention to this when handing on the product to third parties. Please keep this manual in case you have to look up something. See the list of contents together with an indication of the corresponding page when looking for a special topic. Mit dem CHARGE MANAGER 2010 haben Sie ein Produkt erworben, welches nach dem heutigen Stand der Tech nik gebaut wurde.Im Inneren dieses Elements Wechselspannungsnetzen angeschlossen werden.Es tritt kein Memory Effekt auf Lade und Entladestrom werden gepulst.Micro und Lady. Registrieren Sie sich jetzt. MonThu, 8am4.30pm CET, Fri 8am2pm CET Select your local webshop VOLTCRAFT Charge Manager CM420 NiCd, NiMH AAA, AA Charger for cylindrical cells Item no. 202420 Manufacturer no. 202420 EAN 4016138687637 This highend quick charger is the perfect combination of charger, diagnostic station with powersaving mode and automatic trickle charging. Up to 4 AAA or AA batteries can be charged, discharged, tested and refreshed in combination. Thanks to the refresh and forming function the fatigued batteries can be revived and the life of your batteries can be extended. Moreover, the Charge Manager 420 offers four practiceoriented charge and two discharge currents. The charging and discharging process takes place controlled by microcomputer, regardless of the charging state of the batteries. Thanks to the ease of use the settings are done in a matter of minutes. Through the USBoutput most of the mobile phones, PDAs, MP3 players, portable game consoles, navigation devices and any USBenabled devices can be charged. To save resources and to reduce the costs the charger switches automatically to the powersaving mode as soon as all the programmes have been executed[.http://sewonfd.com/userData/board/970a-ud3p-manual.xml](http://sewonfd.com/userData/board/970a-ud3p-manual.xml)

# **conrad charge manager 2000 manual, conrad charge manager 2000 manual, conrad charge manager 2000 manual download, conrad charge manager 2000 manual pdf, conrad charge manager 2000 manual free, conrad charge manager 2000 manual online.**

Thereby, the charging status of the battery continues to be monitored and, if necessary, the trickle charging is started automatically. You can also use the Charge Manager 420 while on the move via a car adapter not included in the delivery. Individual bay monitoring 4 charge and 2 discharge currents Termination by minusdelta V detection MinusDeltaT cutoff Numerous protection functions Pulse charging Illuminated LCdisplay for showing all parameters Incorrectly inserted and batteryfault detection Reverse polarity protection Energy saving mode USBoutput. Simultaneous up to 2 A charging current per slot. Delivery CM 420 Power supply User manual. Warranty 24 months Manufacturer VOLTCRAFT Frequently bought together. Samostatne nebo pohromade lze nabijet az 4 akumulatory AAA nebo AA akumulatory male mono nebo velke mono a 2 akumulatory 9 V. K dispozici mate 5 programu pece o akumulatory nabijeni, vybijeni, testovani, cyklus a ozivovani, ktere umoznuji prodlouzit zivotnost a zvysit ucinnost akumulatoru. Diky funkci oziveni a formatovani muzete opet zprovoznit starsi akumulatory a ziskat zpet jejich maximalni kapacitu. U akumulatoru NiZn je nabijeni automaticke a na vyber jsou 3 vybijeci proudy. Nove implementovana pulzni zpusob nabijeni zarucuje simultanni nabijeni nebo vybijeni ruznymi proudy. Diky jednoduchemu zpusobu obsluhy je nastaveni rychle hotove a na 4radkovem, modre podsvicenem displeji lze prehledne sledovat vsechny hodnoty. Jakmile je nabijeni dokonceno, prepne se nabijecka do usporneho rezimu, takze setri naklady za energii. Stav akumulatoru je vsak sledovan i nadale, pokud je to nutne, zahaji

nabijecka proces udrzovaciho nabijeni. ChargeManager 2016 muzete diky volitelnemu napajecimu kabelu neni soucasti dodavky napajet z 12V autozasuvky. Vsechna nastaveni zustavaji diky funkci MemoryBackup zachovana az jeden tyden po odpojeni nabijecky od napajeni.<http://818massage.com/upload/9700-micros-manual.xml>

Specialni funkce Sensitive Peak, metoda DeltaT i vypinani Minus Delta U 5 ruznych programu pece o akumulatory Nabijeci proud az 2 A na sachtu Take pro niklzinkove akumulatory NiZn Charakteristika 5 programu pece o akumulatory nabijeni, vybijeni, testovani, cyklus a aktivace Kriteria pro vypnuti citlivy vrchol, postup DeltaT a vypinani Minus Delta U Automaticke udrzovaci nabijeni Hlidani jednotlivych sachet Rozpoznani poskozenych akumulatoru Mechanicka ochrana proti prepolovani Funkce oziveni a vybijeni pro slabe akumulatory Automaticke rozpoznani akumulatoru Memory Backup az tyden Automaticke nastaveni nabijeciho proudu Jednoduche ovladani 3 tlacitky Velky modre podsviceny 4radkovy LCD displej USB rozhrani pro cteni dat Odnimatelny pruhledny kryt. Rozsah dodavky Charge Manager Sitovy adapter Pruhledny kryt Navod k obsluze. Zaruka 24 mesicu Vyrobce VOLTCRAFT Komentare Upozorneni Software je pouze v EN jazykove mutaci. Nejcasteji kupovane s timto produktem. Sucasne mozete nabijat 4 akumulatory AAA, AA, baby C, mono D a dva 9V akumulatory alebo ich kombinaciu. K dispozicii mate 5 osetrovacich programov. Nabijacka rozoznava aj slabe akumulatory. Je mozne sucasne nabijanie a vybijanie roznymi prudmi. Diskusia je dostupna len pre registrovanych zakaznikov. Ak chcete vlozit prispevok, prosim prihlaste sa. Nyni mam nove Lenovo L570 s Windows 10 x64, nejnovejsi ovladac v6.7.5 pro CP210x USB to UART Bridge VCP od Silicon Labs a software Charge manager 2016 v2.20 bohuzel nefunguje. Nezobrazuje po spusteni zadne hodnoty. Nepomohly ani pokusy s nastavenim kompatibility na Windows 7 u zastupce aplikace Charge manager 2016. Port v souboru user.config je nastaven spravne. Prosim o radu jak komunikaci rozchodit. Prispevok vlozilTo se mu sice nelibi, ale nicemu to patrne nevadi Prvni spusteni, pred upravou konfiguracniho souboru je nutne, nebot tento soubor se nevytvari pri instalaci, ale az pri prvnim spusteni.

Z uvedeneho vyplyva, ze toto chovani neni asi zavisle na operacnim systemu chybna detekce portu, ktera se timto obchazi, mozna ano. Nastaveni RO atributu neni nutne, ale pak, pokud nekdy uzivatel zapomene a na volbu Select COMPort treba omylem klikne, je zase na zacatku a musi postup opakovat. Prispevok vlozilCOM3 pro COM3.Ten muzete zmenit kdykoli vyse uvedenym postupem. Pripadne jakouPrispevok vlozilVice v teto zalezitosti bohuzel nedokazeme udelat. Cekame na dalsi verzi softwaru.Prispevok vlozilSom s nou spokojny.Alebo inak naprogramovat krokovanie Milos Belak MIBES dna 24.02.2015 v 1304 Neni ani potreba pouzivat mensi nabijeci proudy, nebot se jedna o inteligentni nabijecku, ktera je schopna rozpoznat nabity akumulator a nabijeni ukoncit. Nabijecka bezpecne nabije akumulator i velkymi proudy. Doporucovane nabijeci proudy plati pro nabijeni obycejnymi nabijeckami, ktere nemaji detekci nabiteho akumulatoru delta U.Prispevok vlozilZkousel jsem jak WIN 7 pro x64, tak WIn XP x32, na obou stejny vysledek. Ovladac na USB com je nainstalovan korektne a jine programy s nim komunikuji a lze zachytit odesilana data od nabijecky. Takze je jediny problem a to automaticka detekce portu v Programu. Je nejaka vize na novejsi verzi SW, ktera by toto resila. Evidentne se nejedna o ojedinely problem. Nicmene o tomto problemu jsme dodavatele jiz informovali.Prispevok vlozilVyzkousel jsem nekolik operacnich systemu na ruznych pocitacich a bezvysledne. Jine free programy jako logview ji nepodporuji.Proste po nainstalovani anglickych win XP to jede. Ve stejne konfiguraci, ale ceske win XP a port to nenajde !!!Predpokladam, ze s nemeckymi win to take pojede.V minulosti jsme nejake indicie ohledne problemu s jazykovou verzi zaznamenali. Ze by mohl byt problem primo s jazykovou mutaci Windows nas nenapadlo. Informaci predavame dodavateli. Dekujeme.Prispevok vlozilSeriovy port neni k dispozici. Na ceskych W10 32 bit to take nefunguje.

Prispevok vlozilNastaveni rychlosti v ovladaci nema vliv na rychlost odchytavanych dat. Ta jdou stale rychlosti 19200.Bohuzel konkretni informace k tomuto problemu nemame k dispozici. Zatim mame

pouze odezvy, ze na nekterych pocitacich SW funguje na nekterych nikoliv. Muzete pripadne nabijecku zaslat k testovani.Prispevok vlozilPrispevok vlozilVelikost proudu je nastavena na AUTO a nejde zmenit. V mem pripade to nabiji proudem 22mA Prispevok vlozilNabijecka je videt na COM9 a vse funguje OK. Myslel jsem si, ze program bude konecne komunikovat s nabijeckou. Bohuzel. Verze programu 2.13, verze driveru 6.7.0.0. V seznamu zarizeni vidim nabijecku jako zarizeni na COM3 ale program ji nevidi. Mam W8.1 32bit Testovano s posledni verzi SW z conrad.de stranek na Win7 32 i 64 bit a nic. Port je korektne ve spravci zarizeni nainstalovan,ale sw nabijecky jej nenajde. Mate uz to nekdo vyresene. Nemuze byt treba problem v nastaveni portu. Rychlost, parita, stop bit Diky Zatim konkretni reseni nemame.Prispevok vlozilNabijacka nenabija a ani nevypina automaticky. Doteraz fungovala perfektne.Bude se jednat o zavadu.Prispevok vlozilTo se potvrdilo. Program nenajde nabijecku ackoli je zobrazena v systemu. Zkousel jsem to na pocitaci s W 8.1 32bit a W XP. Nabijecku nebudu vracet. Budu jen doufat, ze to Voltcraft opravi. Bohuzel jiz nejsme schopni zjistit s jakou verzi softwaru. Aktualizace softwaru Voltcraft uvolnuje a lze tedy predpokladat, ze dojde k naprave.Prispevok vlozilZbyva tedy jen W 7. Zapasim ale s diagnostickym softwarem Charge Manager, ktery komunikuje s nabijeckou pres USB port. Provedl jsem instalaci na 2 pocitacich, bohuzel ani jednomu se nepodarilo s nabijeckou spojit. Ovladac je instalovan korektne a nabijecka je systemem spravne detekovana. Bohuzel ale software Charge manager zobrazi ze neni k dispozici nabijecka na zadnem COM portu a tedy nekomunikuje s ni spravne.

# <https://estacionsurmadrid.avanzagrupo.com/images/canon-elan-eos-manual.pdf>

Nevite, v cem je problem Prispevok vlozilPrispevok vlozilV samotnem softwaru nelze rucne zadat COM port, musi ho detekovat. Abych eliminoval zavadu na HW, vyzkousel jsem i druhou nabijecku na obou PC, situace je vsak stejne, No COM available. Prisuzuji tedy problem SW. Prispevok vlozilStaci si evidovat parametry z displeje pristroje po ukonceni nabijeni. Bohuzel po instalaci nenalezne pripojenou nabijecku a musi se dodatecne editovat konfiguracni soubor. Program nema ceskou lokalizaci. Cesky manual k nabijecce je k dispozici na strankach Conrada u produktu, tisteny je soucasti baleni. Nabijecka si poradi s clanky NiCd, NiMH a NiZn v beznych velikostech AAA, AA, C, D, 9V mala tuzkova, tuzkova, maly burt, monoclanek, devitka. Nemam prozatim otestovany vsechny druhy baterii. Minusy Na rozdil od HW je SW slabsi casti. Musel jsem rucne zadat COM port, aby to komunikovalo. Bohuzel monitorovani bezi pouze online, takze pokud bych chtel kompletni zaznam, musel bych mit stale pusteny komp. Spokojny, to co som ocakaval. Plusy velmi dobre provedeni moznost nabijeni vsech typu baterii, s moznosti individualniho nastaveni Milan Hotovy 5.0 Moje 1900 mAH clanky nabije za neco pres hodinu. Neovlada se tak dobre jako jeji vyssi model CM 2024 kterou ma kamaradka. Umi zmerit kapacitu clanku takze muzete opotrebovane snadno zjistit.Nakonec jsem musela z nich vymenit jen polovinu a to mi usetrilo 700 CZK, takze se investice do tehle nabijecky za par let vrati.Doporucuji Minusy Nastaveni kapacity po 500 mA. Krome standartniho nabijeni, funkce oziveni a vybijeni, umozni provadet test baterii, diky ktere jsem vytridil spoustu na oko v poradku, avsak ve skutecnosti slabych baterii, ktere jiz nedokazi udrzet kapacitu. Moznost prohlednout si nabijeci a vybijeci kapacitu vam presne odhali, jak na tom baterie ve skutecnosti jsou a dik tomu je muzete k sobe naparovat podle kapacity. Urcite doporucuji. Postrazte si pokles ceny produktu zadanim svojej emailovej adresy a ceny.

### <https://estacionsurmadrid.avanzagrupo.com/images/canon-ef-lens-repair-manual-pdf.pdf>

Akonahle cena produktu klesne pod Vami stanovenu hranicu, posleme Vam email. Vas email Vasa cena Prechadzanim webu suhlasite s ich pouzivanim. Viac Rozumiem Vsetko o nakupe Obchodne podmienky Ceny dopravy a termin dodania Zaruka Reklamacia Casto kladene otazky Ochrana osobnych udajov O spolocnosti O firme Conrad Preco nakupovat u Conrada Kariera Partnersky program Zaujimave odkazy Zlavovy special Znacky AZ Archiv letakov www.conrad.cz Kontakty Ale ktore Digitalne alebo internetove. Speichern und Laden von Aufzeichnungen, Auswahl des COMPorts und Programm beenden. Start bzw. Stop der DatenAufzeichnung Durch Anklicken von

StartLogging wird die Erfassung der Daten gestartet. Anzeige der aufgezeichneten Daten in Tabellenform.Beispiel Darstellungsvariante Charts Laden Entladen Die Unterscheidung ob gerade geladen oder entladen erfolgt anhand der Farben. Fehlende Datenpunkte z.b. aufgrund von Aufzeichnungspausen werden durch graue Punkte gekennzeichnet. Nun werden die zuletzt aufgezeichneten Daten geladen und die Aufzeichnung automatisch fortgesetzt. Auch hierbei wird die Aufzeichnung fortgesetzt. Nachdruck, auch auszugsweise, verboten. Copyright 2013 by Voltcraft 9 Functions of the CM2016 Logging Software Display of the selected program, the actual programstep, chemistry of the battery, time and actual charge parameters like voltage and current. Recording of the progression of voltage, current, charge and discharge capacity, etc. Graphical display of voltage and currentcharts Printing of measurement reports Save, load, suspend and continue recordings. Export recorded data to Excel including the creation of voltage and currentcharts tested with Excel 2010. Export of recorded data to CSVFiles Comma Separated Values to exchange with all common spreadsheet applications. You will be also asked for installing the driver during the installation of the software.

The most recent driver version is available at After completing the setup, connect the CM2016 to an available USBPort of your computer suitable cable USBA to USBB, e.g. Conrad Order.No. . Therefore the charger provides an USBPort USBBport at the backside of the device. Connecting the device the first time, your system will detect the new hardware and complete the driver installation. This may take several minutes. Then you may control the assigned COMPort of the CM2016 within the devicemanager located inside the systemcontrol of windows e.g. COM7 as shown below. The installation is completed now. 10 First steps At first start of the software, please select the COMPort of the CM2016 according to the entry within the devicemanager. e.g. COM7 After confirming with OK the main form of the program will be displayed Save and load recordings. The charger must be in operation therefore. The display illumination of the CM2016 is active in this case. During data recording, the background color of the software changes from gray to green. If no data from the charger is received for a longer period than two seconds, the program will stop the data logging. A reason for that may be that the cable was disconnected. It is possible to continue the recording later. 11 Control elements of the software View during data recording Data export to Excel or CSV File Change view charts, table or both Print function for testcharts. Disabled during recording data Show program version and further Information. Clear recorded data. This affects the data of all slots!! If Autoscroll is enabled, the table automatically scrolls to the last received values. Display for datareception from the charger Display for chargerslot parameters. Clicking at the display selects the slot shown in table and chart view. Recorded data displayed as table view. Voltage and current charts.

Line, Bargraph and 3Dline views are selectable General remarks Parallel to the display recorded data is also buffered within temporary files. If temporary data is available at program start, the software provides the possibility to continue these recordings. If a battery is removed during recording, the data for this slot will be deleted automatically. This ensures the integrity of the data. The export functions for Excel and CSV just affect the actual selected slot. During recording the printing function is disabled 12 The graphs will be printed as displayed. If a section is scaled up, the printed output will be according to this view. A title with slot number, time, charged and discharged capacity will be added automatically. The actual temporary files will be overwritten by the load function. By disabling the energysave mode during recording the program ensures that no data is lost. Procedure 4. Select rows within the table 5. At rightclick into the table the following dialog appears Using Copy To Clipboard only the selected range, with Copy All.If Table is checked, the data will be displayed as table. If Charts is selected, the progression of voltage and current will be displayed as chart. It is possible to combine both views. Example Charts Charge Discharge Different line colors are used to differentiate between charging and discharging. Green and red show charge phases, darkgreen and darkred are used for dischargephases. Missing data points may result from

e.g. recording pauses are indicated by gray dots. At the end of the program the final voltage will be displayed in addition. 14 Usage of the chart function Functions Three views are available Lines, bar graph and 3Dlines tilt and rotation can be modified. Bargraph 3Dlines Zoom to ranges using the mouse Press left mouse button within the display and pull a box over the desired range. After releasing the button the selected range will be magnified Alternative Rightclick into the chart.

Now the following controlbox will be displayed Zoom In magnifies the view by factor two. Reset Zoom resets to the view of the whole chart. Depending on the mouse pointer position it is also possible to use the mouse wheel to zoom in and out. 15 Moving the displayed range This is possible by using the cursor keys, or the scrollbars of the charts Additional control possibilities using the keyboard Home Del End Backspace Page Page restore full view like Reset Zoom jump to the start of the recording jump to the end of the recording reset magnification by one step.Now the last recording will be restored and the recording continues automatically. If you choose No the last recording will be deleted. Please note If the software was not closed you have to click Start Logging after switching on the CM2016. The recording will be continued in this case too. Reproduction of any type, e. g. photocopy, microfilming or storage in computer systems, requires the written permission of the publisher. Reproduction, even in extracts, is not permitted. This instruction manual reflects the technical specifications current at the time of printing. We reserve the right to change the specifications. Copyright 2013 by Voltcraft Diesen konnen Sie auf unserer Internetseite unter www.testo.de downloaden. Geeignet fur folgende WINDOWSVersionen Windows 98 SE Windows Ihr Account wird in Kurze in dem Office365 Portal angelegt. Anschlieend konnen Sie, wie unten beschrieben, die Software beziehen. Congratulations, you have Wahlen Sie Ihre Sprache und drucken dann den OK Button, woraufhin die Installationsvorbereitung Filing system in WinClient The filing system provides an Explorerlike structure in WinClient. The Die auf dem PC geschriebene Texte oder Programme konnen uber dem ClassPad Manager zu ClassPad 300 ubertragen werden.

Dabei kann Hinweis Falls Sie nach einem AdministratorPasswort Windows 2000 Erst nach erfolgreicher Installation konnen Sie Mit dem SecOVID Token haben Sie ein handliches, einfach zu bedienendes Backup usage. Overview. Bei neuen Partnernprojekten sind Anpassungen zwingend notwendig und All detail information is described in the user s manual. English BLK2000 Quick Installation Guide Keep this manual for future needs! Keep this manual for future needs. Copyright Nachdruck verboten. Reproduction prohibited.Energietechnik GmbH. Bedienungsanleitung Software Copyright 2012 cobra computer s brainware GmbH Andere Begriffe konnen Warenzeichen oder anderweitig Work Smart Feel Good Das ist eine unnaturliche Haltung. Wenn Bitte beachten Sie alle Der HardlockserverDongle wird auf einem Server im Netzwerk installiert. Daher kann bei WEINZIERL ENGINEERING GmbH.Die Firmware ist eine Software, die auf der IPKamera installiert ist und alle Funktionen des Gerates steuert. Nach dem FirmwareUpdate stehen Ihnen You can choose to enter VGM information directly, Ein QuerfeldeinTrack kann nicht in eine Route umgewandelt werden, da Sie finden die neue Anleitung hier. Please note There is a newer version of these instructions Anleitung zur Schnellinstallation. Seite 1 von 12 Ausgefuhrt werden diese Befehle Ihr Disc Publisher verfugt uber esataanschlusse, um die BlurayLaufwerke Und da Microsoft mit Windows die Vision SoftwareUpdates Installation unter Windows XP In diesem Abschnitt wird Ihnen erlautert, wie Sie Ihren MP3Player Anleitung in deutscher Sprache Die USBOption wird als zusatzliche serielle Schnittstelle To use this website, you must agree to our Privacy Policy, including cookie policy. First of all, my promoter, who helped me find a new subject after my previous idea proved impractical, and followed up on its execution.

My dad deserves especial thanks for lending me his laptop when my own decided to crash and for marking some interesting passages in Van Reybrouck's Congo een geschiedenis. His "Congo Episode" and the works originating from this period are no exceptions; in fact, they are prime examples of Conrad's notorious duplicity. The overarching issue in this debate is the question as to

whether these works can be considered a critique of imperialism, and if so, to what extent. One of the goals of this dissertation will therefore be to create an overview of the most important topics of this discussion, and their respective implications on the critical nature of Conrad's Congo works. There is a second goal, however. In Heart of Darkness, Conrad seems to suggest "that under certain conditions and to certain people one can communicate one's experience through symbol, metaphor, analogy and imagery; one can indirectly portray his experiences through art" Spegele 322. I will therefore take a closer look at this symbolism, in particular the dual symbolism of light 6 and dark imagery in Heart of Darkness. My intention is to see if a comprehensive analysis of all of these images combined can reveal something about the critical nature of Conrad's Congo works, thus contributing to the discussion above. Firstly, though, I will try to explain why these works are so popular in postcolonial studies. The next chapter is meant to clarify Conrad's Congo episode and will encompass a short biographical note, a summary of the most important historical facts surrounding the Congo Free State, and a discussion of Conrad's link to the Congo Reform Association. The following two chapters treat with the criticism and symbolism discussed above, after which comes the conclusion. 7 1. Theory and Method 1.1.

Theoretical Framework Postcolonialism With Heart of Darkness and "An Outpost of Progress", Joseph Conrad provided some of the earliest and most well known negative portrayals of imperialism and colonial exploitation. What redeems it is the idea only. Turn the adventurers who disturb European society into a ver sacrum, a horde like those of the Franks, the Lombards, or the Normans, and every man will be in his right role. This way, colonisation was considered to be beneficial to both parties, both coloniser and colonised, and 9 therefor entirely justifiable. On the other hand, however, Marlow only seems to support this idea in theory. Firstly, he proposes that Conrad's "depiction of the ways in which men in Africa served, and died for, a remorseless organization" foreshadows the horrors of the First World War. Thirdly, Watts observes the gap between the "good intentions" and the harsh reality of imperialism has gained widespread recognition over the course of the 20th century. Finally, he uses Francis Ford Coppola's film classic Apocalypse Now 1979 as an example of how Heart of Darkness even seems to criticise the Vietnam War. If we follow Watts' advice and see this as a prophecy of impending moral darkness in the 20th century, it has most certainly come true. This notorious ambiguity and enduring relevancy are some of the reason why Conrad quickly became one of the most popular authors to be discussed in the postcolonial studies. If we use this as a working definition, it immediately becomes clear how Joseph Conrad fits into this field, as he was one of the first authors to contest the European colonial domination of Africa. The most famous theorist of postcolonial 11 studies, Edward Said, called Conrad one of those authors who "stood apart from, and were untimely, anxious witnesses to, the dominant currents of their own time" Reflections on Exile and Other Essays xxi.

Abdirahman Hussein even claimed that Conrad's novella Heart of Darkness was "foundational to Said's entire career and project" McCarthy 16. This holds some truth, as there are many references to the novella in Said's work, and his very first published work, an expansion on his doctoral dissertation, was Joseph Conrad and the Fiction of Autobiography 1966. In Culture and Imperialism 1993, he dedicates an entire chapter "Two Visions in Heart of Darkness" to the novella, and other influential works, such as Reflections on Exile and Other Essays, contain many references to Conrad as well.The Criticism chapter tries to identify some major issues in the debate around the critical nature of Conrad's Congo works, and it is therefore based on a comparative analysis of the work of other scholars, supplemented with own interpretations and illustrations based on the close reading of relevant excerpts. The Symbolism chapter, which focuses on the light and dark imagery of Heart of Darkness, works the other way round. Ironically, he was born under a different name Jozef Teodor Konrad Korzeniowski. As a result, his biographers tend to divide his life into chapters, often depending on Conrad's whereabouts, professions and literary successes at the time. Both of his parents, Apollo and Evelina Nalecz 14 Korzeniowski, were exiled when Conrad was only a young

child, because they had been part of an uprising against the Tsarist rule. "Because of the murderous climate at Vologda" Baines 14, the family was allowed to move to a region with a milder climate, but to no avail; in a span of two years, both of Conrad's parents died of tuberculosis. Orphaned at eleven, Conrad grew up under the guardianship of Thaddeus Bobrowski, his maternal uncle. Although Thaddeus seems to have been loving towards the boy, Conrad "became increasingly bored and restless under the restrictions of this new regime" Baines 27 and by the age of 17, he felt the need to leave his uncle and start a life on his own.

"His imagination had been captured by his reading about the sea" Baines 30, and by October 1874 Conrad set out for Marseilles to become a sailor. By 1878, "Conrad had arrived in England, aged twenty, knowing no one and apparently no more than a few words of the language" Baines 60. Still, he decided to join the British merchant marine, and over a span of fifteen years he steadily worked his way up to the rank of Captain.A comprehensive comparison of fact and fiction, and an investigation of Conrad's sources, can be found in Norman Sherry's Conrad's Western World. Congo, which was then presided over by Captain Albert Thys, "formerly one of Leopold's most able henchmen" Baines 107. On 12 June 1890, Conrad arrived at the important station of Matadi, where he spent roughly a fortnight. It was only later that he became aware of the outrages perpetrated against the native population of the country. 133 His only positive experience in Matadi seems to have been his meeting with Roger Casement, who happened to be supervising the construction of the railway line between Matadi and Kinshasa Najder 131. Although Marlow "ventured to hint" to his aunt "that the Company was run for profit" 13 before he sets out to Africa, Najder claims that it is "quite probable that Korzeniowski sailed south convinced that he would be participating in an enterprise whose justification was not merely financial" 127. Moreover, Conrad's diary and letters from that time suggest that he "adopted the perspective of a European traveller exposed to discomfort" Najder 133, so he partly perpetuated the role of the white explorer in dark Africa. The fault of the man that carried me. Along the road, however, Conrad catches some glimpses of the brutal reality himself. Heap of stones in the form of a cross.